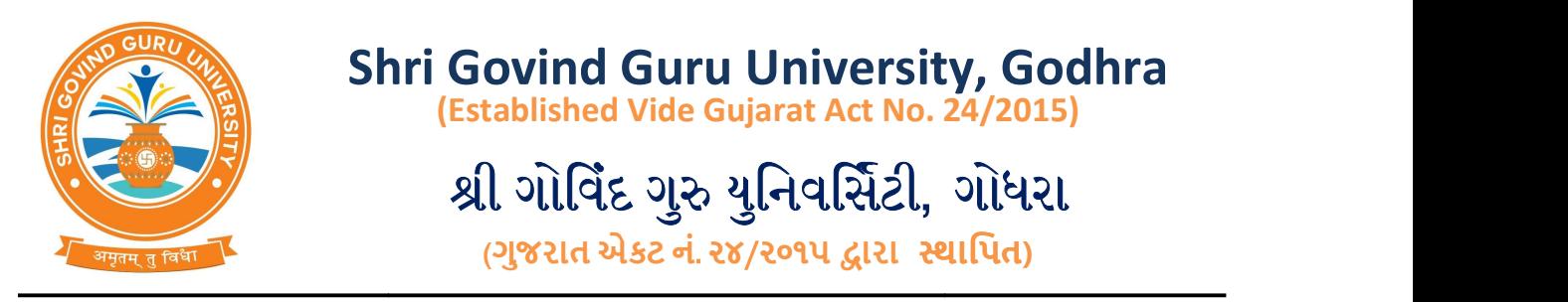

તા.૨૮/૦૧/૨૦૨૨

નં.એસજીજીયુ/વહીવટ/૨૦૨૨/૧૦૨૯૪

 $u$ રિપત્ર- ૨૬૧૬.

શ્રી ગાીવેદ ગુંરુ યુનિવાસેટી સલંગ્ન તમામ કોલેજો ⁄પી.જી.કન્દ્રોના આચાર્યશ્રીઓ અને ઇન્ચાજશ્રીઓને જણાવવાનું કે, શ્રા ગાાવદ ગુરુ યુનિવાસટા, ગાંધરા અને છત્રપાત સાંઠુજી મહારાજ યુનિવાસટા, કાનપુરના સંચુક્ત પ્રોજેક્ટ અંતર્ગત જીર્યો મેપિગ સ્ટ્રેટીજી પ્રોજેક્ટ હાથ ધરવામાં આવેલ છે. જે પ્રોજેક્ટમાં યુનિવર્સિટી સલંઅ તમામ કાલજાનું માપગ કરવામાં આવશે અને તેમના વિસ્તાર અગના માહિતા જીઆ માપગથા મેળવવામાં સહાયરૂપ બનશે. જ પ્રાજેક્ટ માટ પારપત્રમાં જણાવેલ ગુગલ ફ્રામ લોકમાં આપના કોલજના મળવવામા સહાયરૂપ બનશ. જ પ્રાજક્ટ માટ પારપત્રમા જણાવલ ગુગલ ફામ લાકમા આપના કાલજના<br>માહિતી દિન-૫માં અચૂક ભરીને મોકલી આપવાની રહેશે. ગુગલ ફ્રોર્મમાં માંગેલ આપની કોલેજના લેટીટ્યુડ (Latitude) અને લોન્ગીટ્યુડની (Longitude) માહિતી મેળવવા માટે પત્ર સાથે સામેલ યુઝરગાઇડના ઉપયોગ કરા માહિતા ભરવાના રહશે. આપે કરલ કાયવાહી અગના માહિતા ઈ-મેઇલ આઈડી: <u>cs@sggu.ac.in</u> પર મોકલી આપવા વિનંતી.

ગુગલ જ્ઞેમે લીંક: <u>https://forms.gle/SrKaAF5FbkLobpXWA</u>

કા.કુલસાચવ

શ્રા ગાાવદ ગુરૂ યુનવાસટા ગોધરા

બિડાણ- ઉપર મુજબ

પતિ.

- યુનિવર્સિટી સંલગ્ન તમામ કોલેજો/પી.જી. કેન્દ્રોના આચાર્યશ્રીઓ/ઇન્ચાર્જશ્રીઓ તરફ જાણ તથા જરૂરી કાર્યવાહી અર્થે.

# Geo Mapping Strategy

for

# Shri Govind Guru University, Godhra, Gujarat

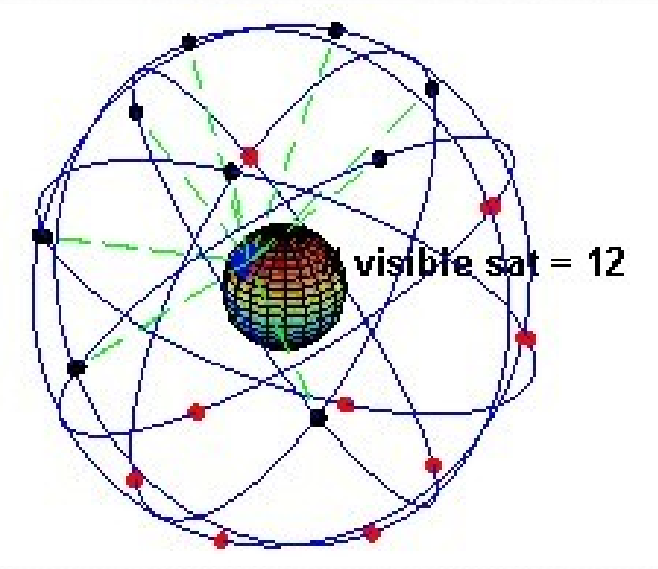

by PPN PG College, Kanpur Chhatrapati Shahu Ji Maharaj University, Kanpur

## Install this app by by using this link or scan QR Code

# https://mygpscoordinates.page.link/share -

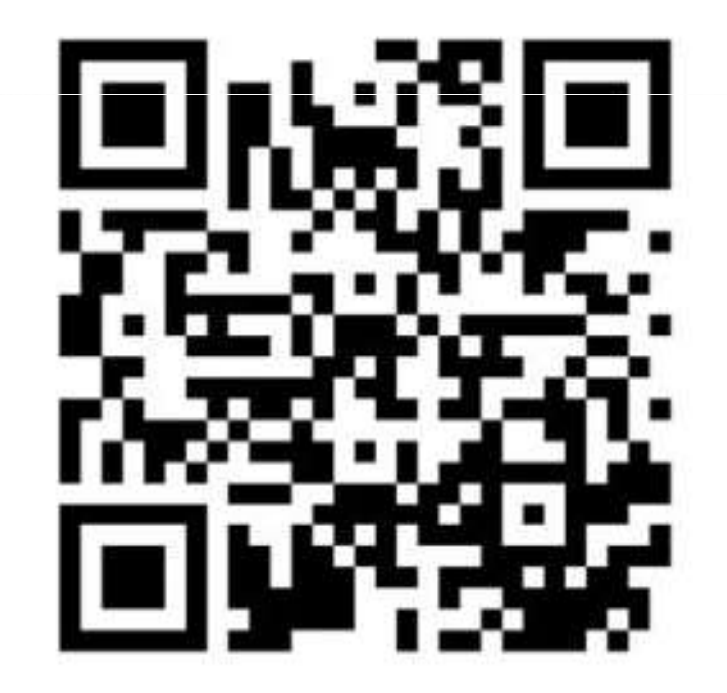

# How to Install my GPS Coordinates

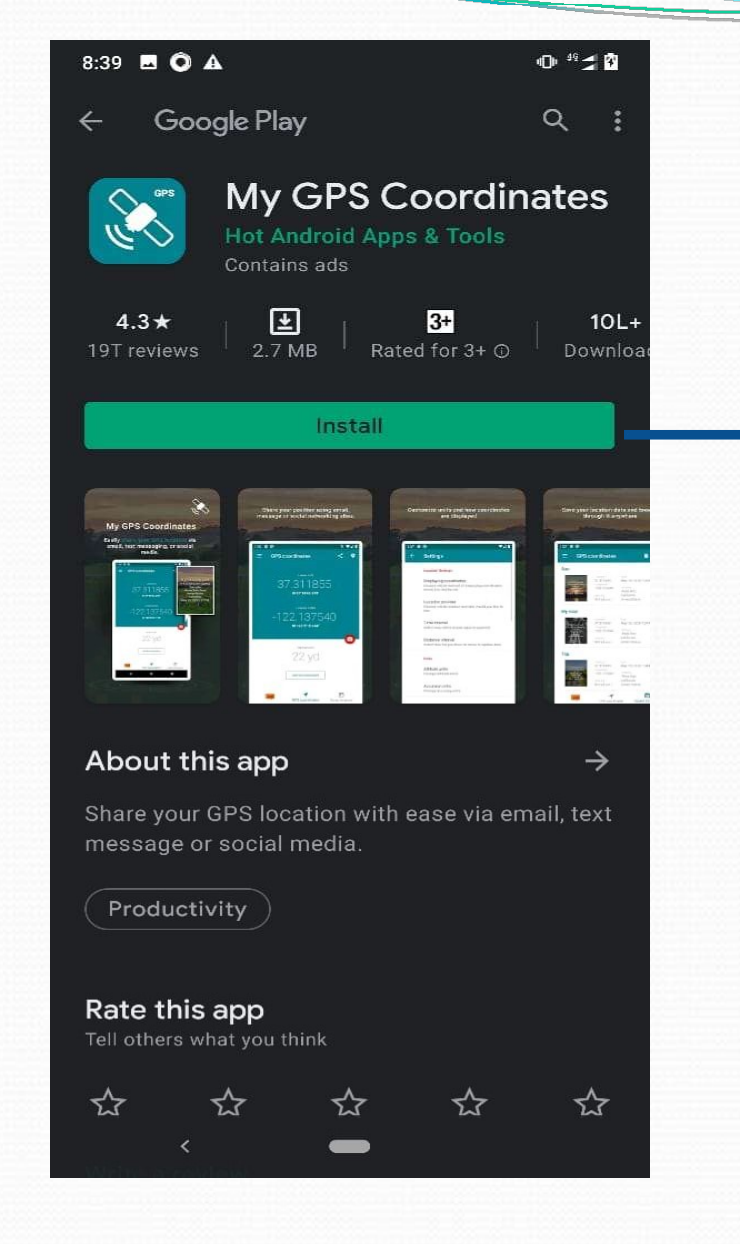

#### Click to Install

### Installation process start

T

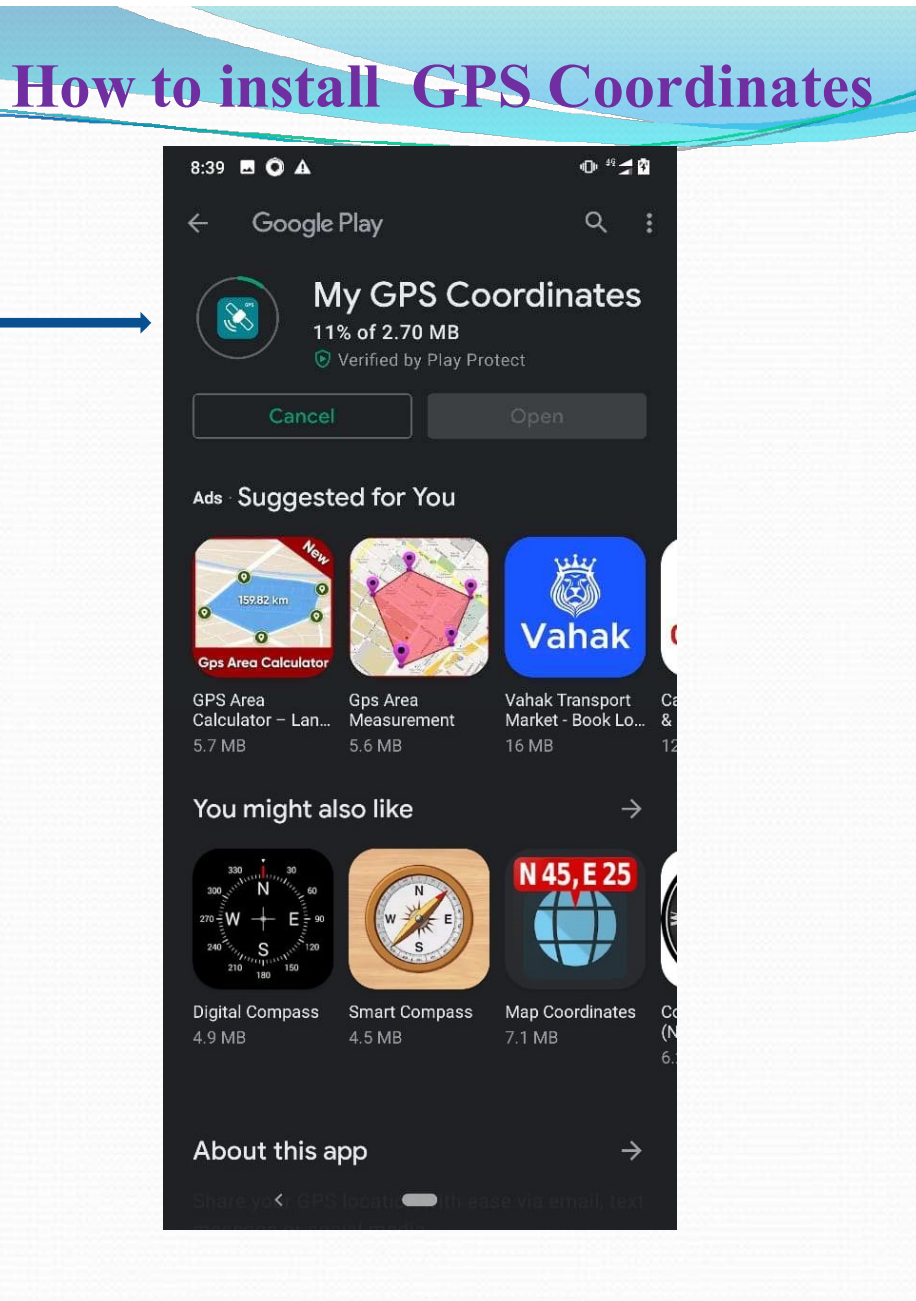

#### How to open my GPS Coordinates

T

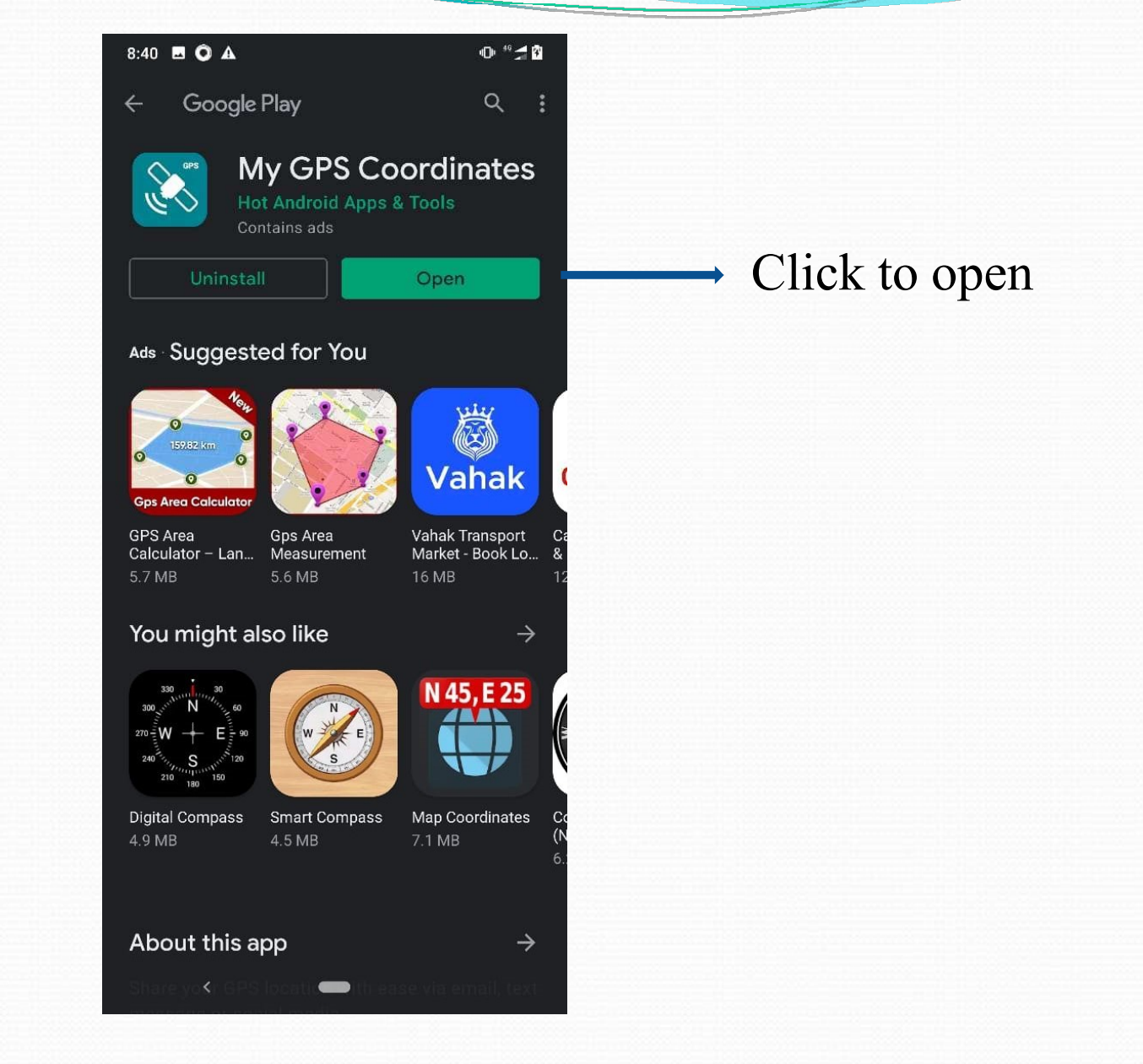

#### How to open my GPS Coordinates

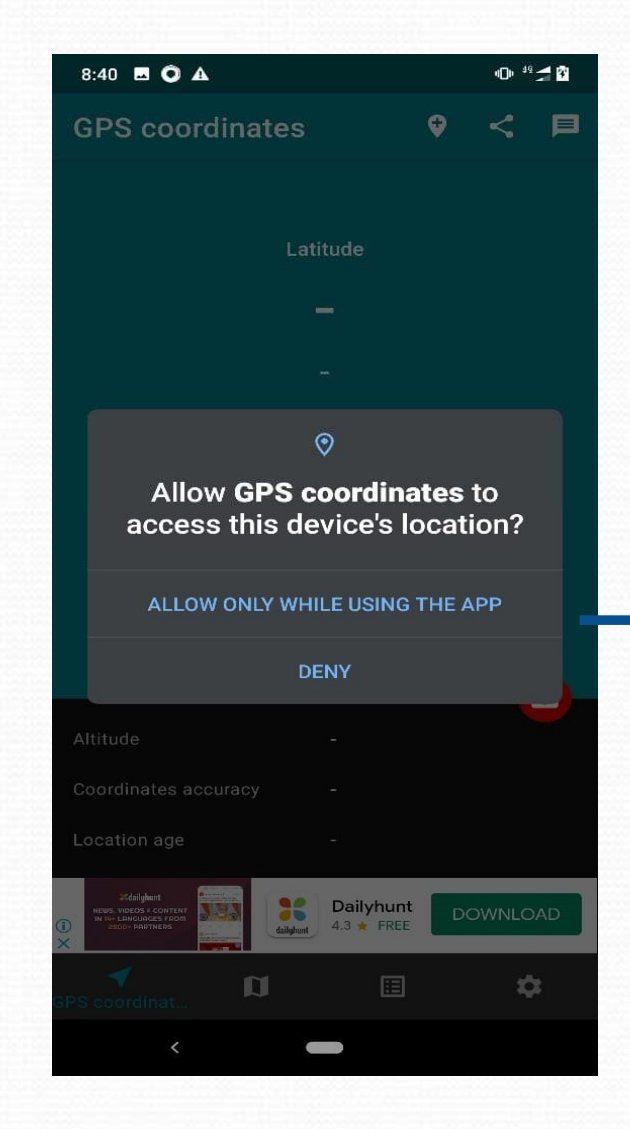

#### Click on allow

#### How to open my GPS Coordinates app

 $\overline{\phantom{a}}$ 

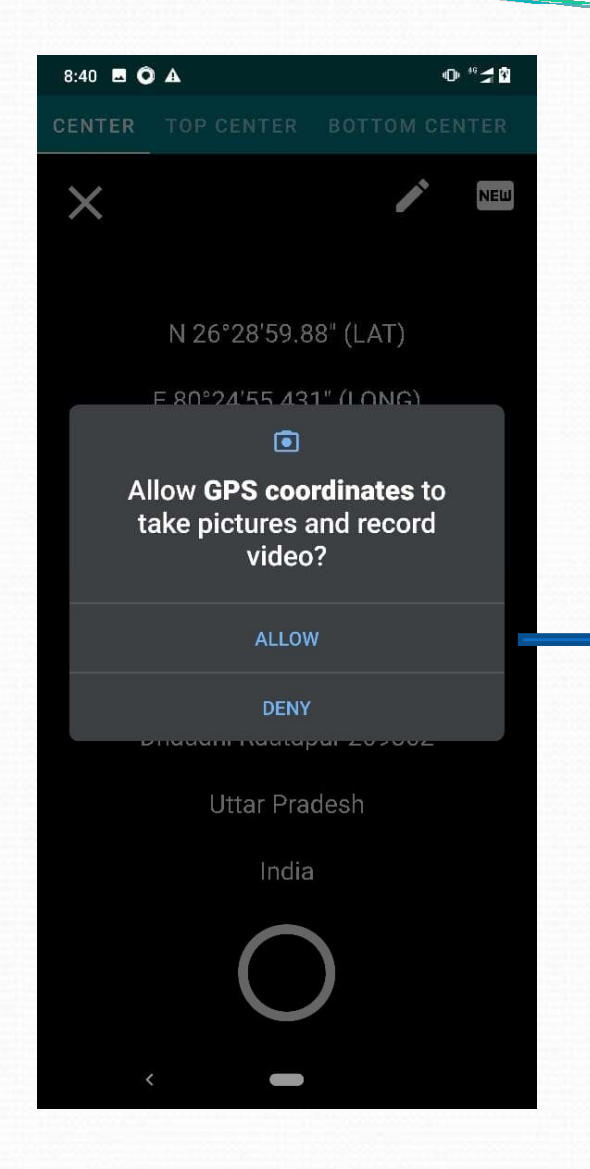

# Click to Allow

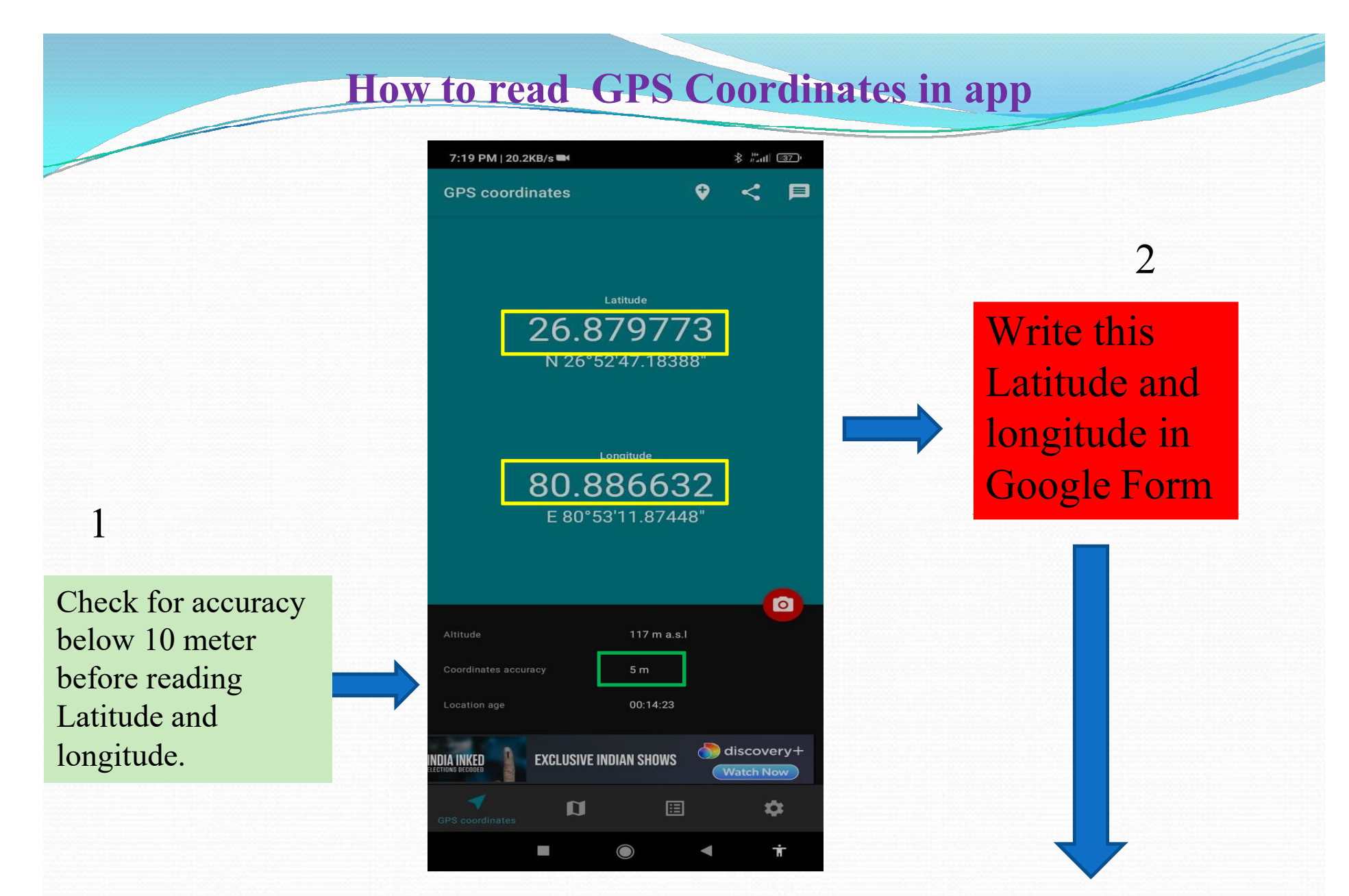

https://forms.gle/aR7XcW8FHvRduUeNA

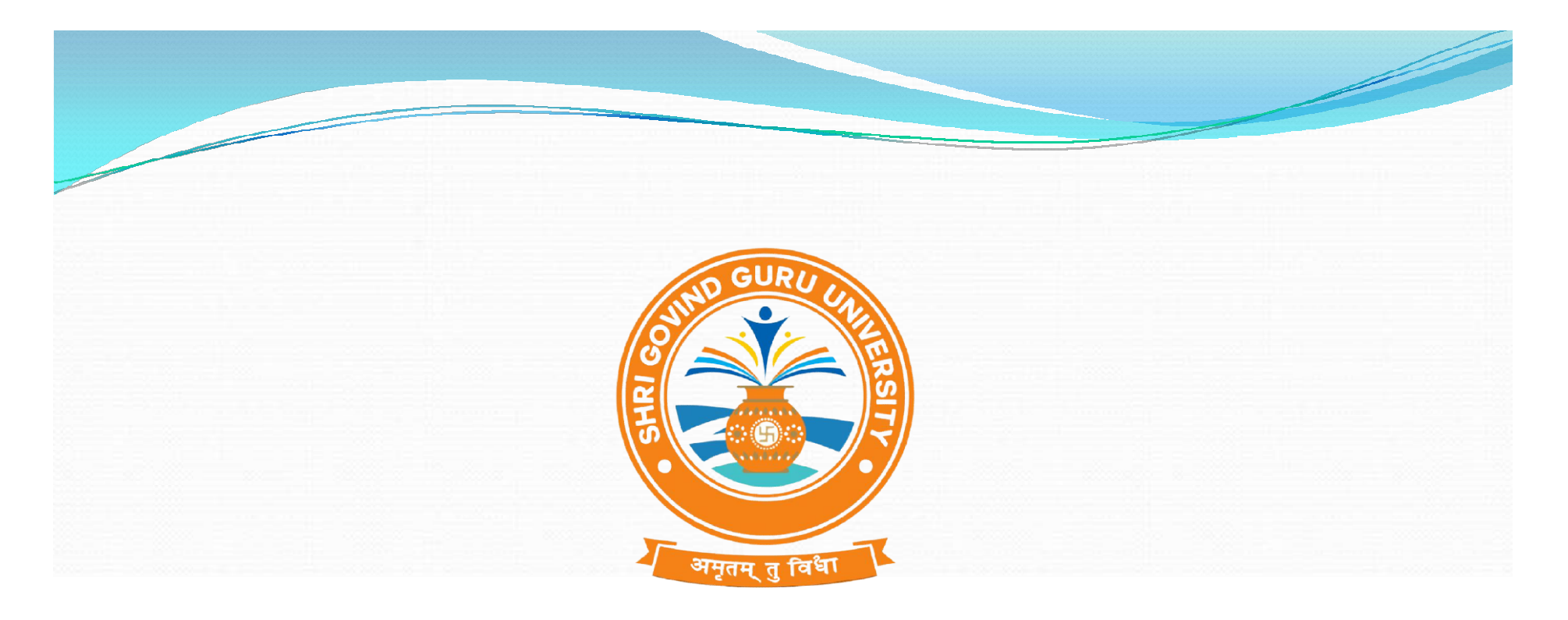

# Thank You